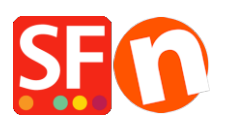

[Base de connaissances](https://shopfactory.deskpro.com/fr/kb) > [Expédition, Taxes \(TVA\)](https://shopfactory.deskpro.com/fr/kb/shipping-and-taxes) > [TVA | Je souhaite facturer une TVA](https://shopfactory.deskpro.com/fr/kb/articles/i-want-to-charge-a-separate-tax-on-shipping-how-do-i-do-this) [distincte sur les frais d'expédition, comment procéder ?](https://shopfactory.deskpro.com/fr/kb/articles/i-want-to-charge-a-separate-tax-on-shipping-how-do-i-do-this)

## TVA | Je souhaite facturer une TVA distincte sur les frais d'expédition, comment procéder ?

Elenor A. - 2021-12-08 - [Expédition, Taxes \(TVA\)](https://shopfactory.deskpro.com/fr/kb/shipping-and-taxes)

Utilisez l'option "Appliquer la taxe à l'expédition" lorsque vous souhaitez définir une TVA distincte qui s'applique uniquement aux frais d'expédition.

- Lancez votre boutique dans ShopFactory
- Cliquez sur le menu déroulant "Central" -> Taxes

- Décochez la case "Appliquer la TVA sur les produits aux frais d'expédition et de manutention".

- Cliquez sur le bouton + pour ajouter une nouvelle TVA sur l'expédition.

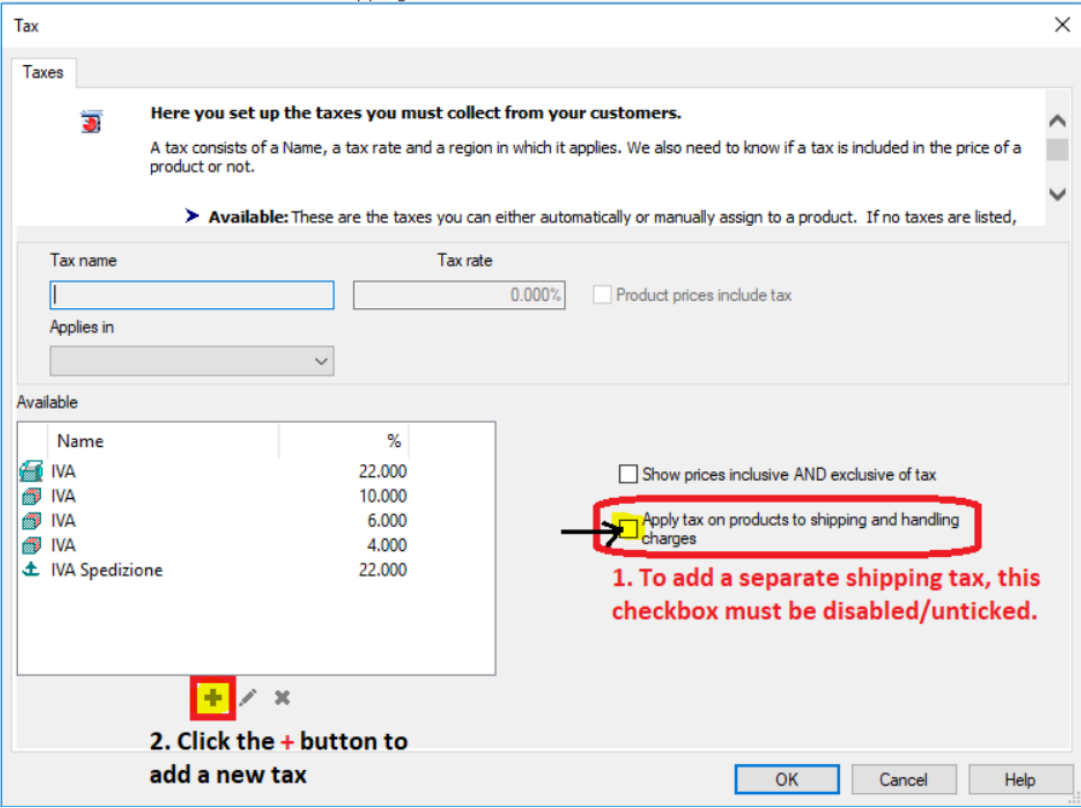

Remarque : Si vous sélectionnez "Autre région" dans l'option "Où la TVA s'applique-t-elle ? dans la fenêtre suivante, vous devez choisir la région où la taxe s'applique.

- Cliquez ensuite sur le bouton "Suivant".

- Dans l'assistant de configuration de la taxe finale, vous pouvez décocher l'option "Les prix incluent cette TVA" si la taxe doit être ajoutée aux frais d'expédition.

- Vous pouvez également décocher "Autoriser les clients bénéficiant d'une exonération de la taxe sur les ventes à supprimer la taxe sur les ventes des frais" si vous souhaitez que l'exonération ne soit pas disponible dans votre boutique.

- Cliquez sur le bouton TERMINER.

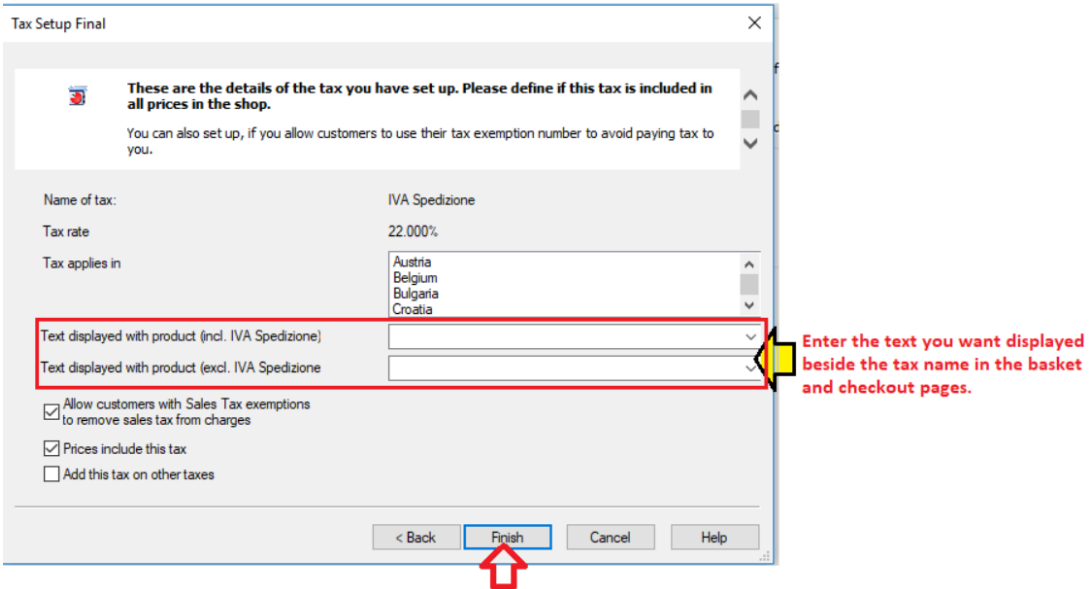

Vous êtes redirigé vers la boîte de dialogue principale sur la TVA :

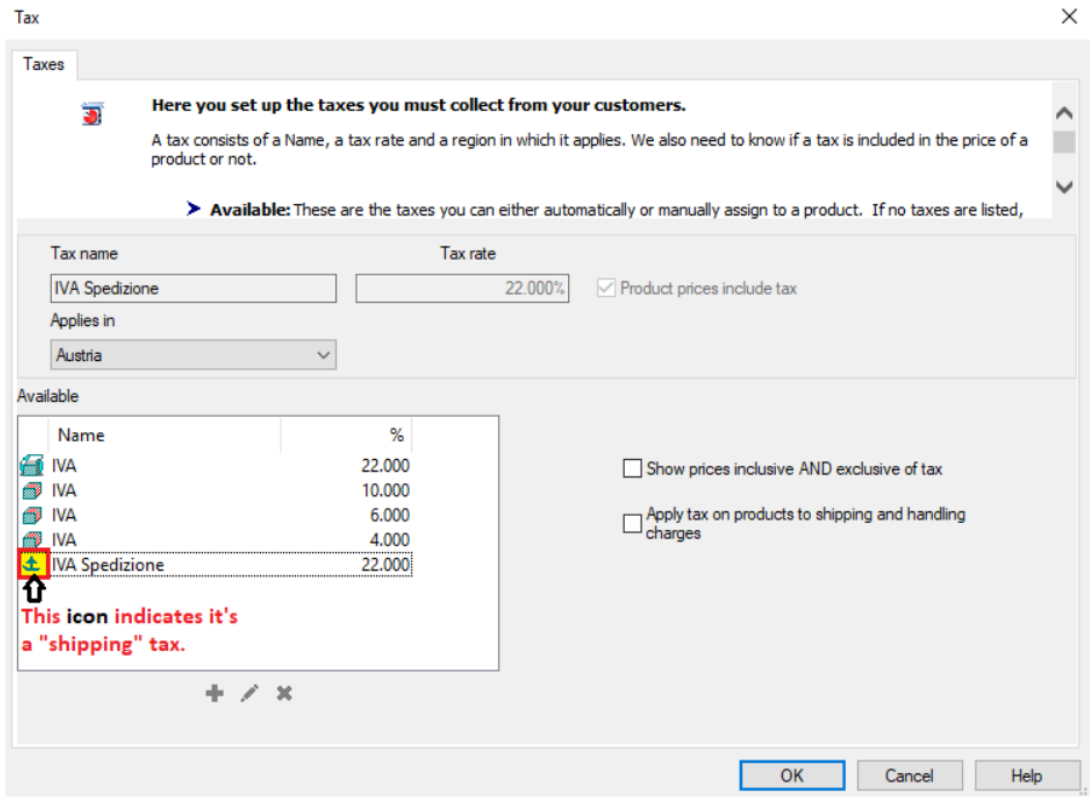

- Cliquez sur le bouton Ok pour enregistrer vos modifications.

- Vous avez maintenant configuré une taxe d'expédition qui s'applique à la validation des commandes dans les régions fiscales que vous avez sélectionnées lors de la configuration.

Lors de la validation des commandes, elle s'affiche comme une TVA s'appliquant uniquement à l'expédition.

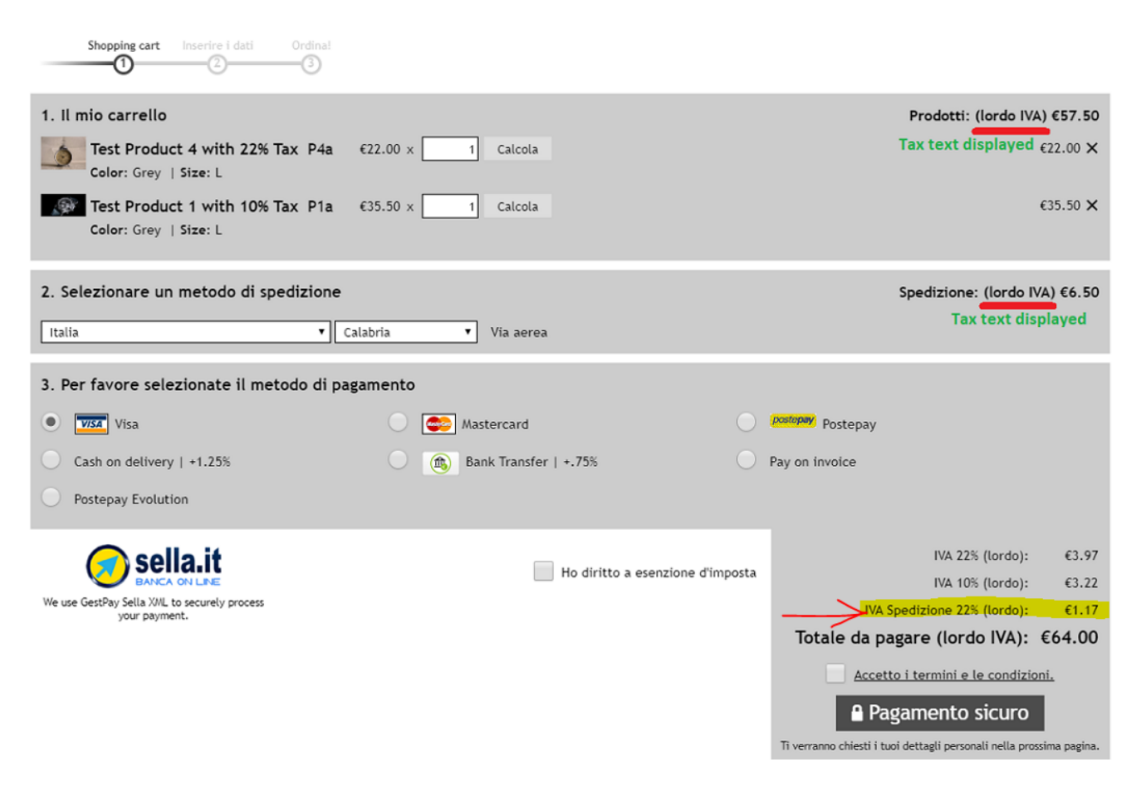